# Problemas con el uso compartido de aplicaciones

No puedo compartir aplicaciones.

#### **1 PASO COMPROBAR QUE VERSIÓN DE CHROME TENGO INSTALADA.**

Accede a más opciones de Chrome.

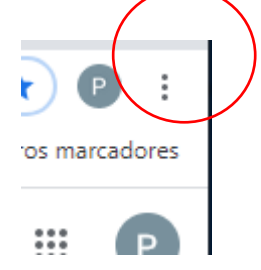

Accede a la ayuda de Chrome, para ver que versión tienes instalada.

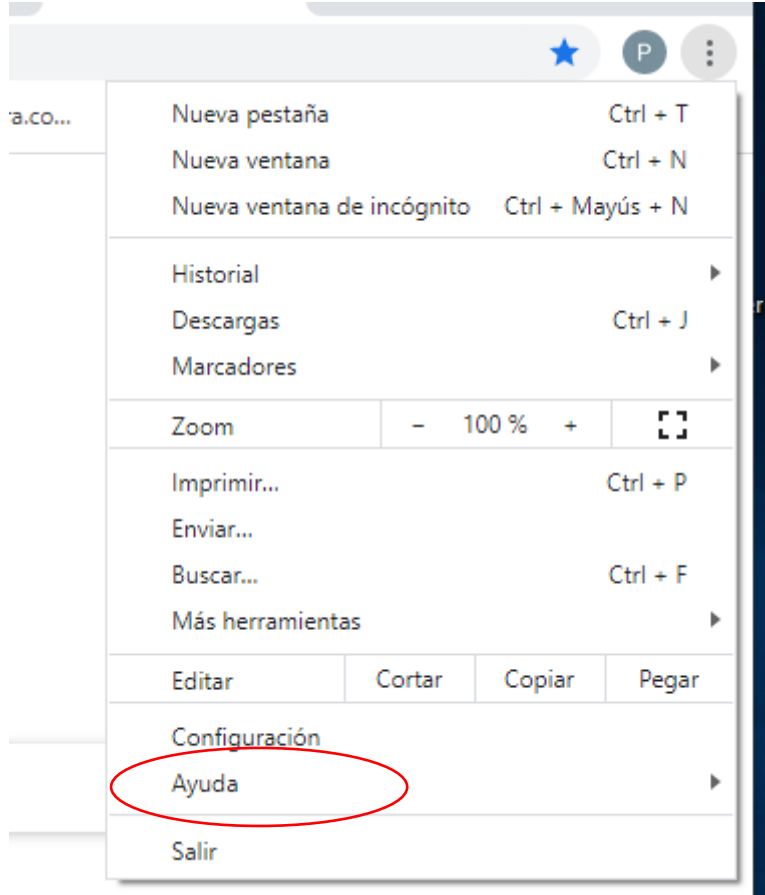

Accede a información de Chrome.

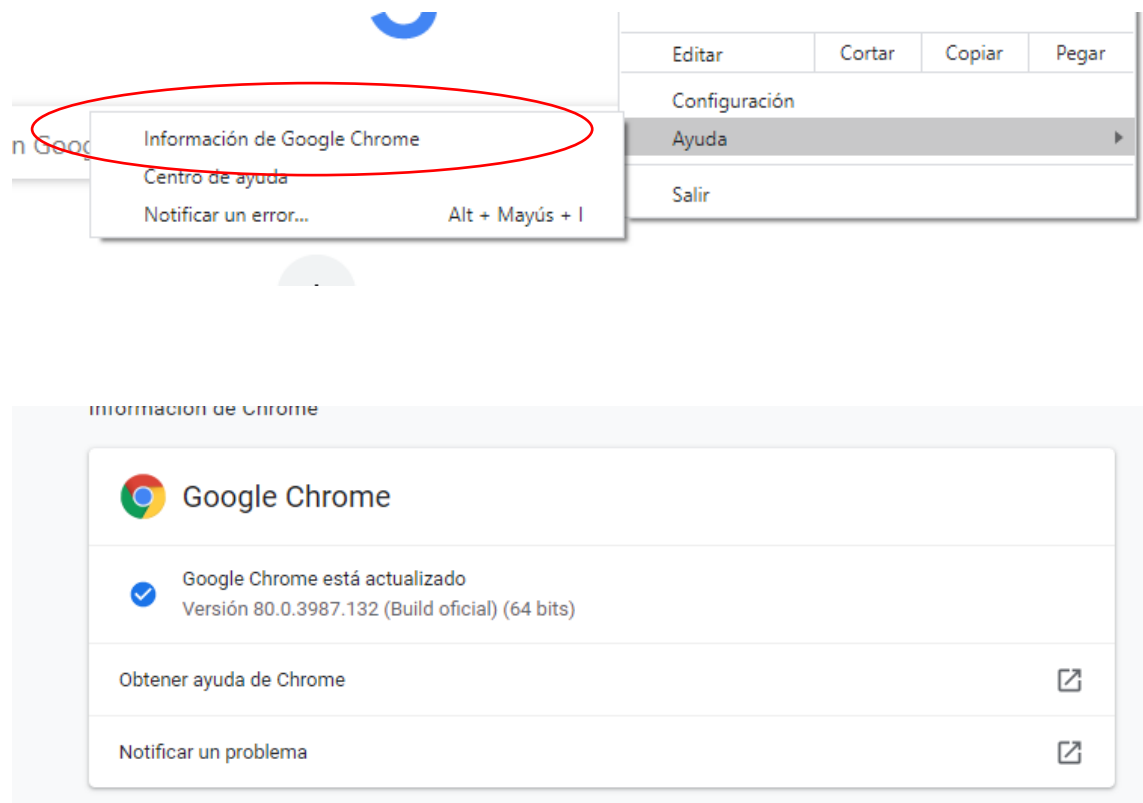

Si te sale la opción de actualizarlo, lo mejor es que lo actualices, para que tengas las extensiones actualizada.

Si tu versión es anterior a la 72 pasa al PASO 2, si no lo es pasa directamente al paso 3.

### PASO 2: SI ESTAS UTILIZANDO UNA VERSIÓN ANTERIOR A CHROME 72,

Comprueba las siguiente opciones:

Desde más opciones de Chrome,

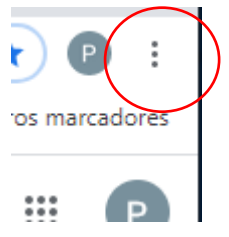

## Accedemos a configuración:

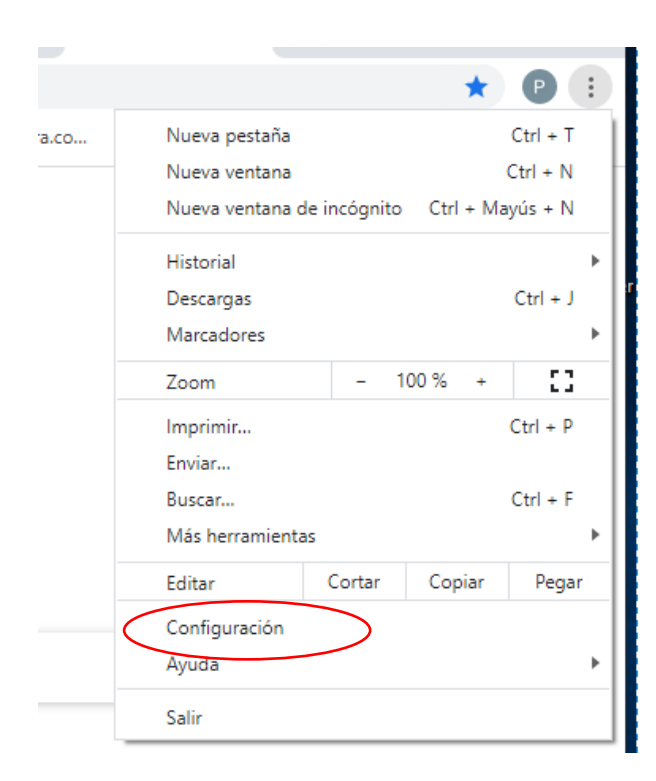

### Accedemos a extensiones

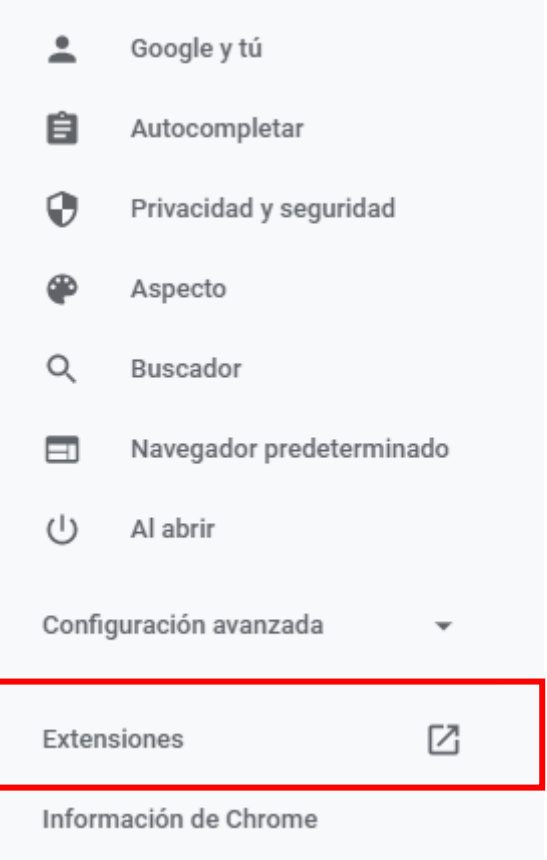

Desmarca la opción Habilitar en la extensión Desktop Sharing 1.1 WebRTC, y luego elimina la extensión. (Es posible que la extensión no este habilitada en ese caso pasa al punto 3)

### PASO 3: HABILITAR LA EXTENSIÓN PARA COMPARTIR PANTALLA

Si accedes a tu sesión y no puedes compartir es necesario que instales la siguiente extensión de Chrome, pero antes cierra la sesión de Blackboard (recuerda desde la opción de salir).

- 1. Dirígete a la página de la extensión Desktop Sharing de Collaborate. [https://chrome.google.com/webstore/detail/desktop](https://chrome.google.com/webstore/detail/desktop-sharing/ajojghojfapedgfkjmhchgblmjfanggo)[sharing/ajojghojfapedgfkjmhchgblmjfanggo](https://chrome.google.com/webstore/detail/desktop-sharing/ajojghojfapedgfkjmhchgblmjfanggo)
- 2. Agrega la extensión.

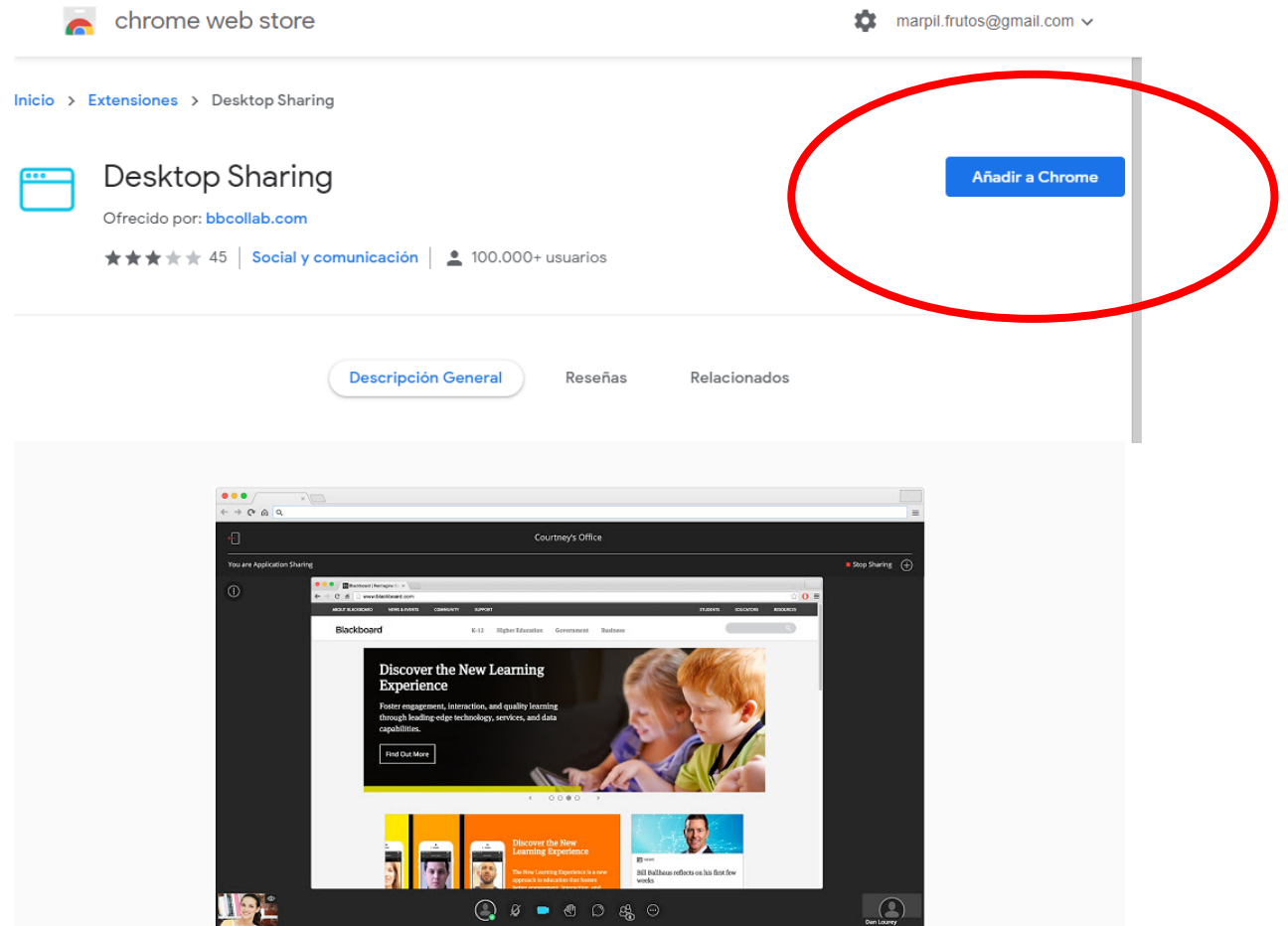

IMPORTANTE: Una vez instalada es necesario que cierres el navegador completamente.

Accede de nuevo a Blackboard y comprueba que ya puedes compartir aplicaciones.